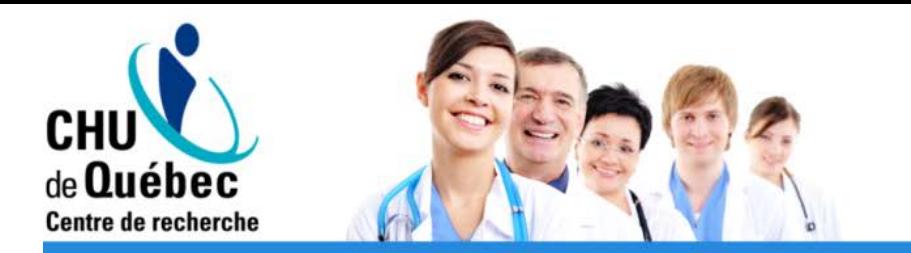

### Introduction à SPSS

### Atelier de formation A08 Plateforme de recherche clinique et évaluative

*[rechclinique@crchudequebec.ulaval.ca](mailto:rechclinique@crchudequebec.ulaval.ca)*

V191029

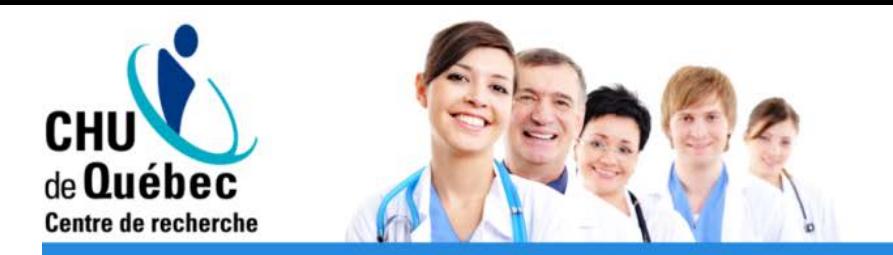

## Objectifs d'apprentissage

- 1. Connaitre le fonctionnement de SPSS
- 2. Manipuler des fichiers de données
- 3. Créer des variables
- 4. Effectuer des analyses statistiques de base dans **SPSS**

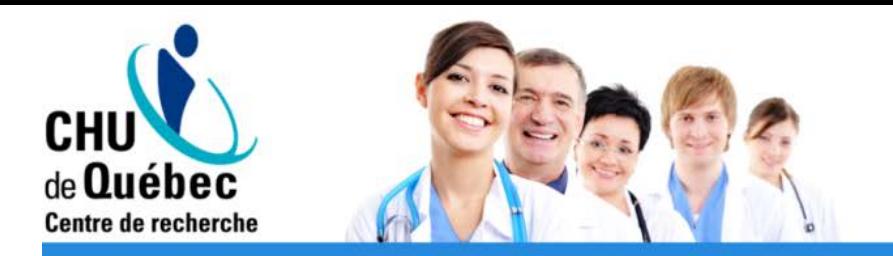

## Plan de la présentation

- 1. Généralités: fenêtres, importation, exportation
- 2. Manipulation de données
- 3. Analyses descriptives et graphiques
- 4. Tests statistiques

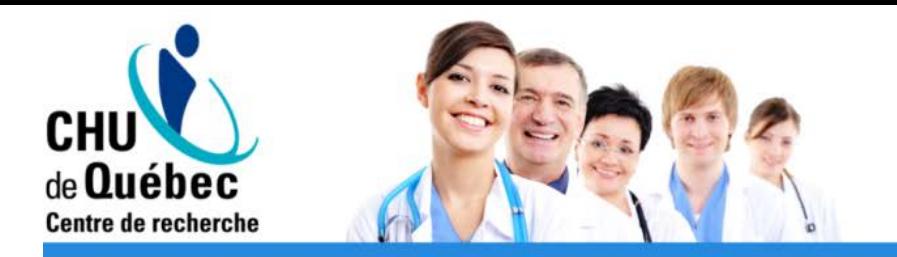

# Téléchargement de SPSS

Version d'évaluation

- Essai gratuit pendant 14 jours, version 25
- https://www.ibm.com/ca-fr/products/spss-statistics

License avec l'Université Laval

- https://www.dti.ulaval.ca/offre-de-services/logiciels
- SPSS Premium 25
- 99\$ pour une licence annuelle pour étudiants, disponible à partir de la mi-décembre jusqu'au 31 décembre de l'année suivante (ou 39\$ par session)
- 180\$, 280\$ ou 349\$ selon le nombre de modules, pour les employés, jusqu'au 31 décembre

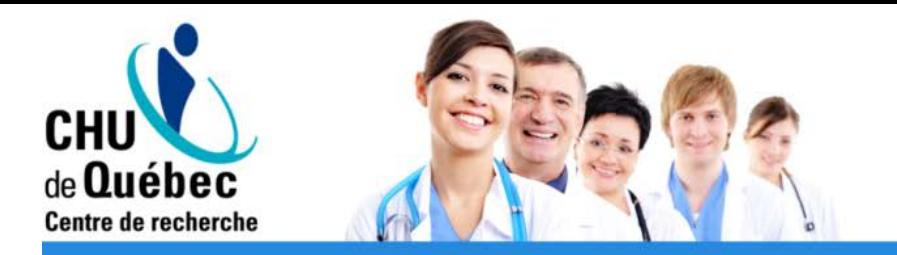

### Exemple de données

### Excel: *DonnéesSPSS.xlsx*

### Contexte: Décès chez des patients atteints de cancer

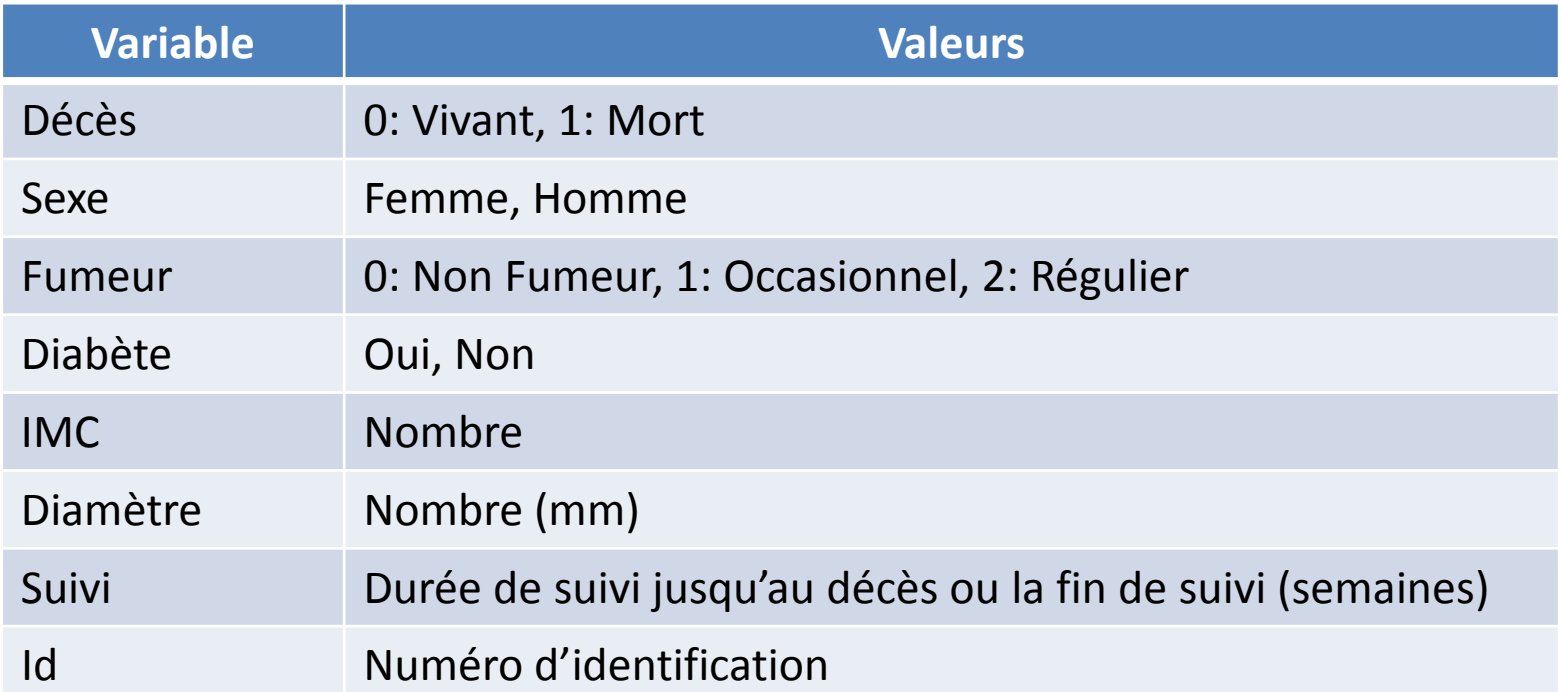

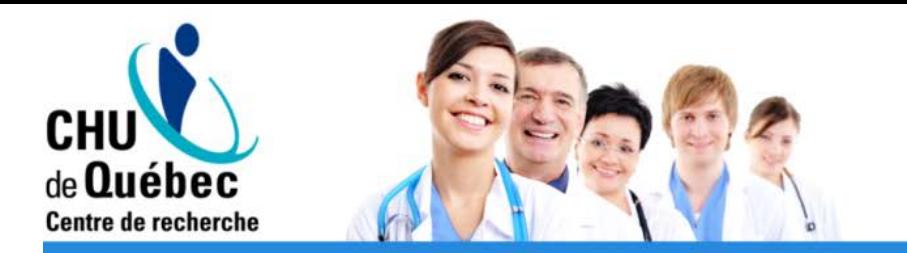

### Section 1: Généralités

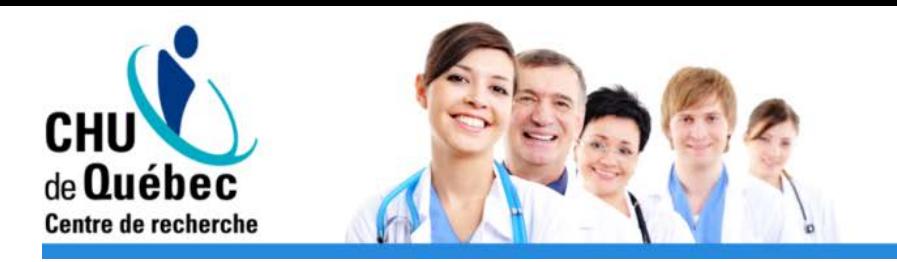

### Fenêtres

- Données
	- Vue de données
	- Vue des variables
- Syntaxe
- Sortie
- Script

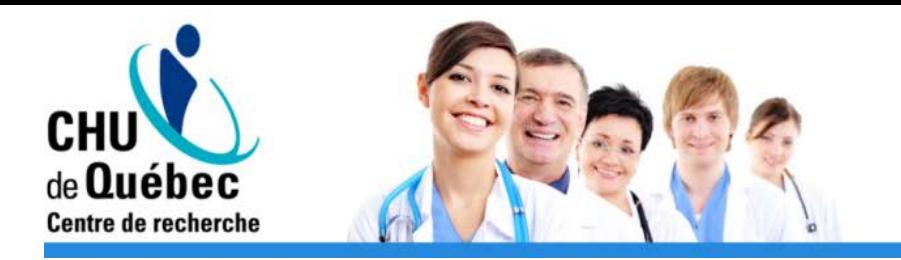

### Syntaxe

- Programmation à l'aide de code SPSS pour effectuer les opérations désirées et analyses
- Pas obligatoire; les menus permettent d'effectuer la majorité des opérations et analyses
	- Les opérations dans les menus sont traduites par de la syntaxe (affichées avant chaque résultat)
	- + d'options disponibles dans la syntaxe
		- \* *Dans l'atelier, les menus seront utilisés* \*

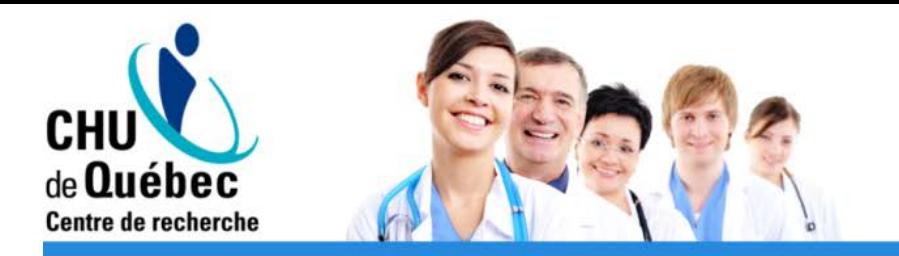

### Saisie de données

- 1. Déterminer les caractéristiques des variables dans «Vue des variables»
- 2. Saisir les valeurs dans « Vue de données »

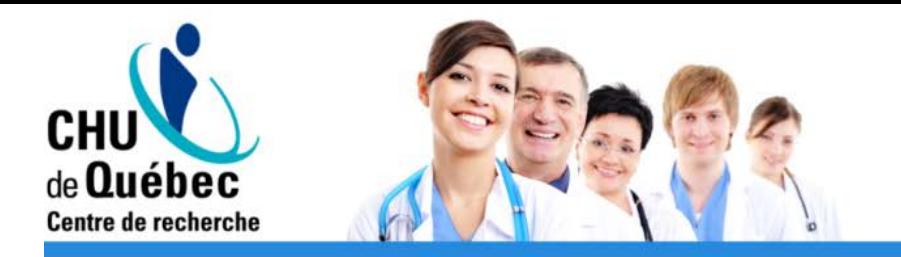

### Saisie de données

### **Caractéristiques des variables**

**Nom**: court, sans symbole, représentatif **Type**: Chaîne (caractères), Numérique, Date, etc. **Largeur**: Attention aux caractères pour ne pas les tronquer **Décimales**: Contrôler l'affichage **Libellé**: Identifier plus clairement la variable **Valeurs**: Pour les variables codifiées **Manquant**: Indiquer quels codes correspondent à une valeur manquante **Mesure**: Échelle, Ordinale, Nominale -> Influence les opérations et analyses possibles sur la variable **<sup>9</sup>**

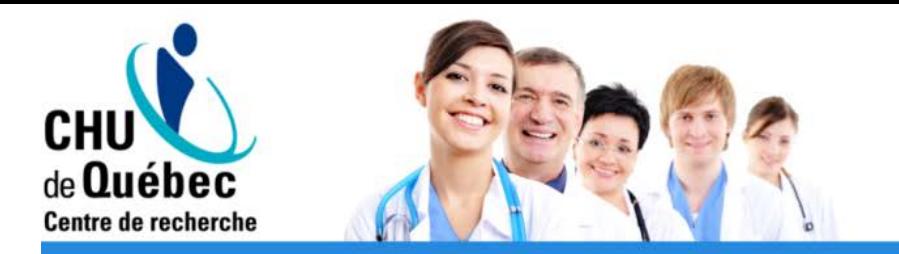

### Importation de données

- Ouvrir -> Données
- Fichiers de plusieurs sources: .sav, .sas7bdat, .xlsx, .txt, etc.
- Excel: Sélection de la plage de données

*\* Toujours valider les caractéristiques des variables et faire des statistiques descriptives pour s'assurer que les données ont bien été lues\**

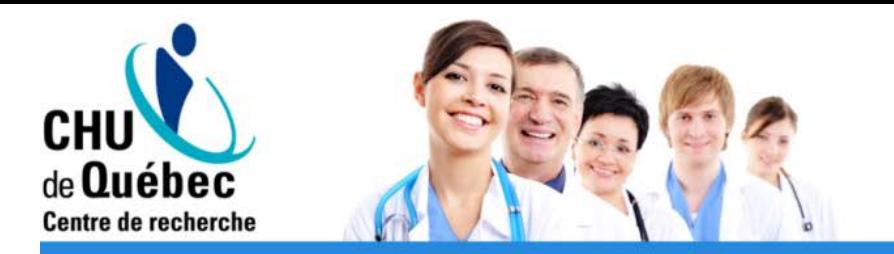

### Exportation de données

- Enregistrer sous
- Exporter vers la base de données: ajouter les données à un fichier déjà existant (nouvelles observations, variables ou feuilles)
- Fichiers de plusieurs sources: .sav, .sas7bdat, .xlsx, .txt, etc.
- Noms de variables + libellés

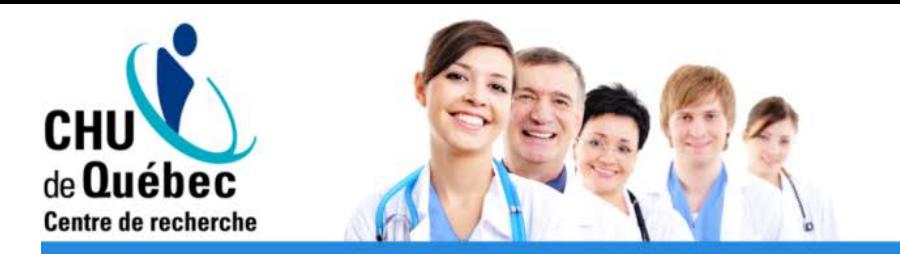

### Présentation de résultats

Dans la sortie:

- Table des matières
- Couper les sections inutiles
- Ajout de titres et de texte (Onglet « Insérer »)
- Alignement (Onglet « Format »)

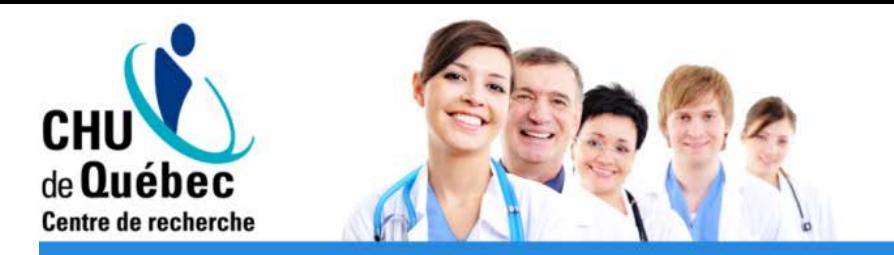

### Exportation de résultats

- Copier/Coller les tableaux et graphiques: image, tableau, texte
- Exporter
	- Objets à exporter: Tout visible ou Sélectionnés
	- Format Word, PDF, Excel, HTML, etc.

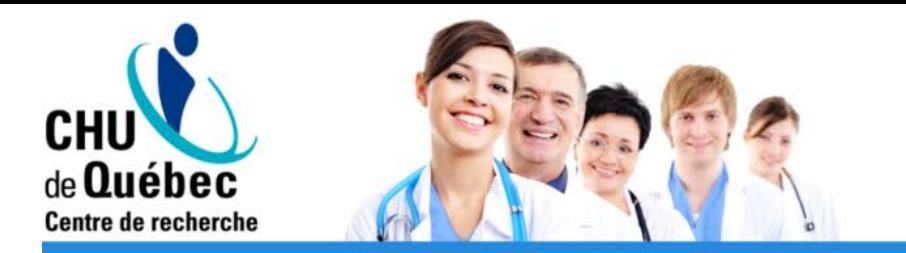

### Section 2 : Manipulation de données

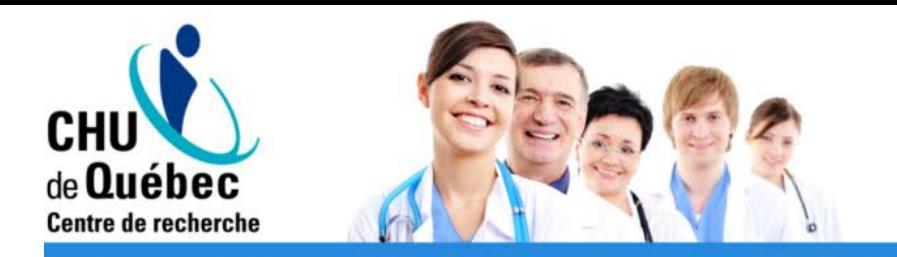

- Fusionner des fichiers
	- Ajouter des variables: Identifier les variables-clés
	- Ajouter des observations: Spécifier les variables à conserver et indiquer la provenance des variables sous forme de variable

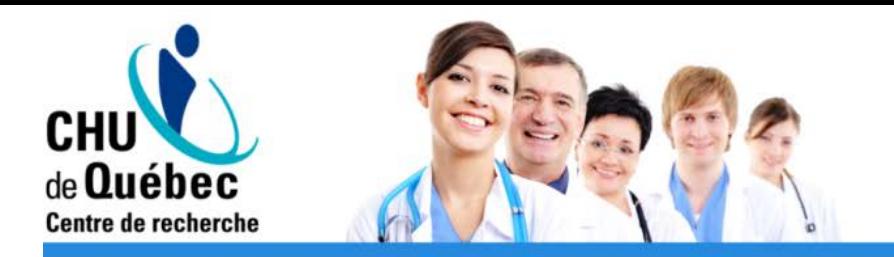

- Scinder un fichier
	- Analyser toutes les observations (défaut)
	- Comparer les groupes (K résultats par tableau, selon une variable à K catégories)
	- Organiser la sortie par groupe (K tableaux de résultats, selon une variable à K catégories)

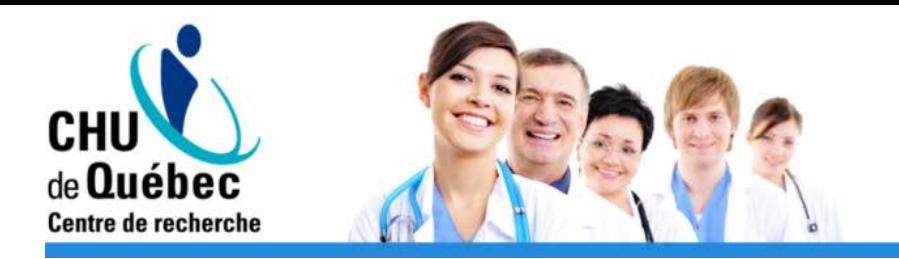

- Sélectionner des observations
	- Toutes les observations (défaut)
	- Selon une condition logique: Sous-échantillon ayant une caractéristique particulière
	- Par échantillonnage aléatoire: % ou nombre d'observations sélectionnées aléatoirement
	- Filtrer les observations non sélectionnées (variable indicatrice de sélection)
	- Copier les observations dans un nouvel ensemble (souséchantillon enregistré ailleurs)
	- Supprimer les observations non sélectionnées (définitif!) **<sup>17</sup>**

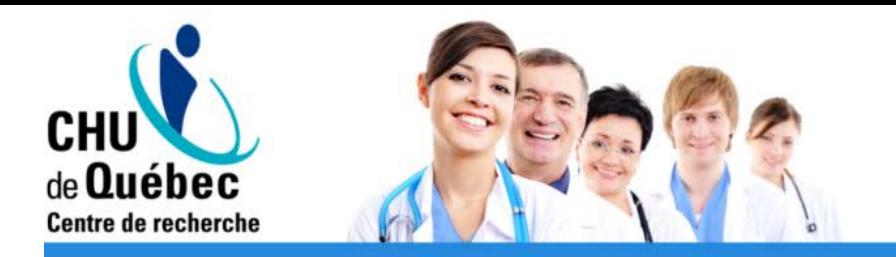

- Pondérer les observations
	- Ne pas pondérer les observations (défaut)
	- Pondérer les observations par:
		- Variable de pondération à sélectionner
		- Exemple: Données de sondage

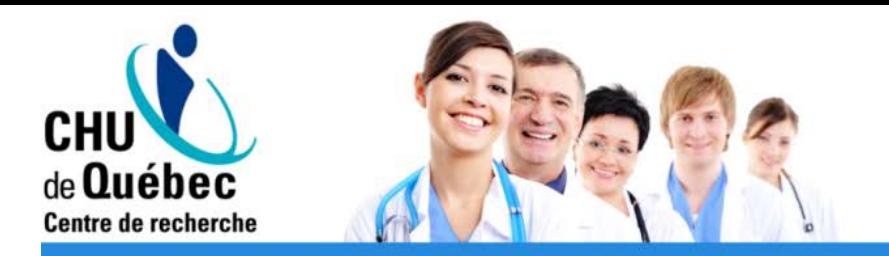

# Onglet «Transformer»

- Calculer la variable
	- Opération mathématiques
	- Fonctions statistiques, dates, valeurs manquantes, arithmétique, etc.
		- Leurs arguments et définitions apparaissent lorsqu'on clique sur une fonction

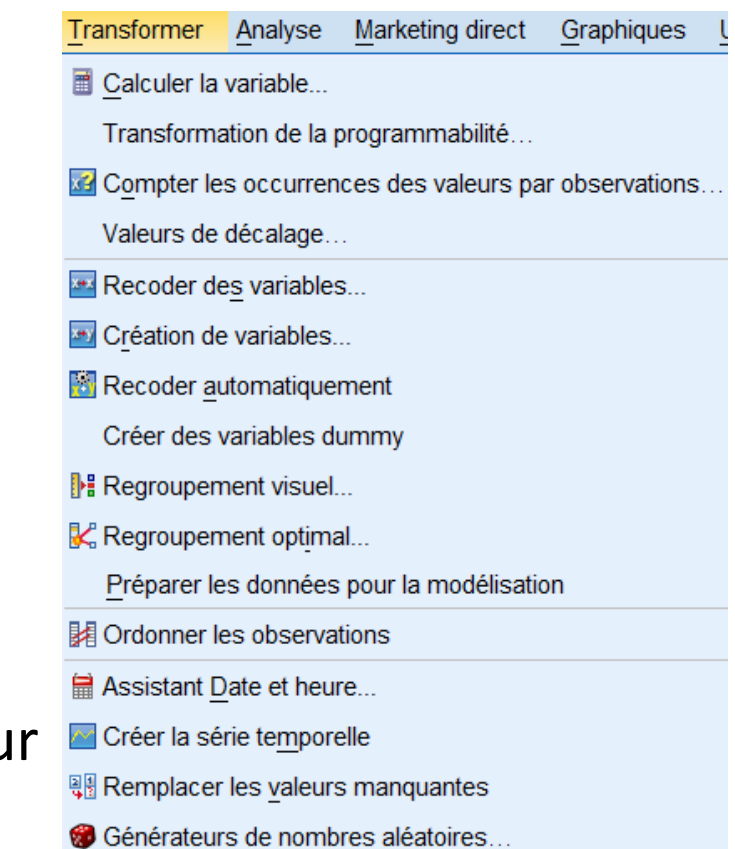

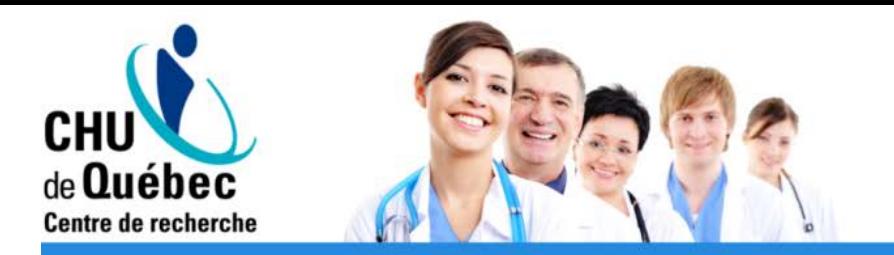

## Onglet «Transformer»

- Recoder des variables
	- Regrouper des catégories
	- Créer une variable catégorique à partir d'une variable continue
	- « Anciennes et nouvelles valeurs »

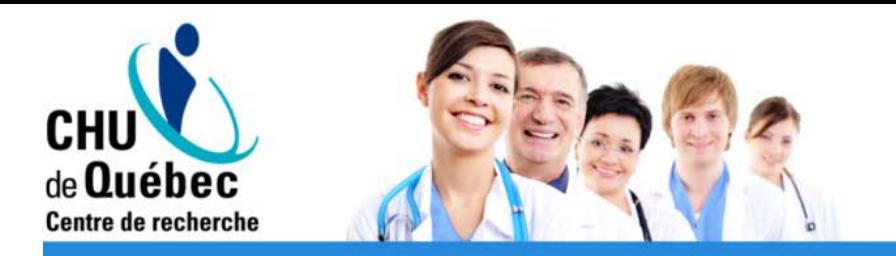

## Onglet «Transformer»

- Création de variables
	- Semblable à « Recoder des variables », mais permet de ne pas écraser la variable originale

\**Les trois dernières manipulations peuvent être effectuées conditionnellement (Si: Condition facultative de sélection de l'observation)\**

*\*Valider les variables obtenues\**

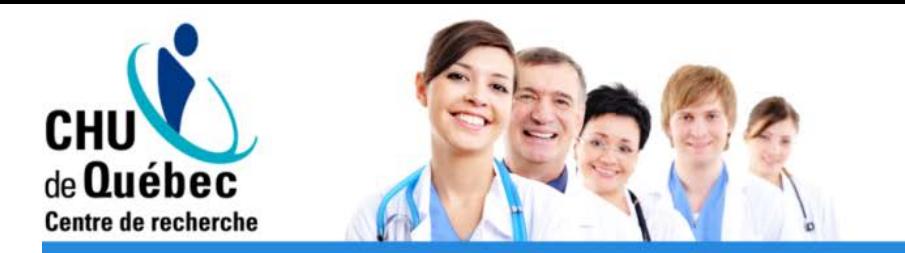

### Section 3 : Analyses descriptives et graphiques

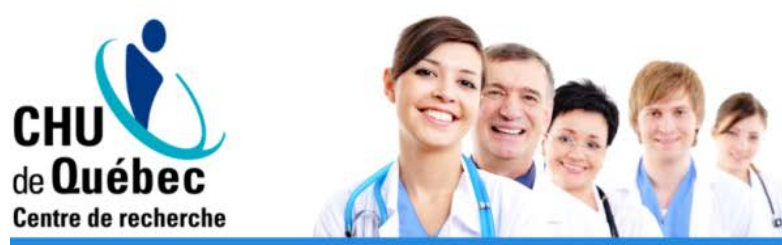

## Onglet « Analyse/ Statistiques descriptives »

- Fréquences
	- Tables de fréquences
	- Statistiques: Fractiles, Tendance centrale, Dispersion, **Distribution**
	- Graphiques: Barres, circulaire, histogramme
	- **23** \* *Attention: Tous ces éléments peuvent être obtenus pour les variables qualitatives et quantitatives, ce qui ne fait pas toujours du sens!* \*

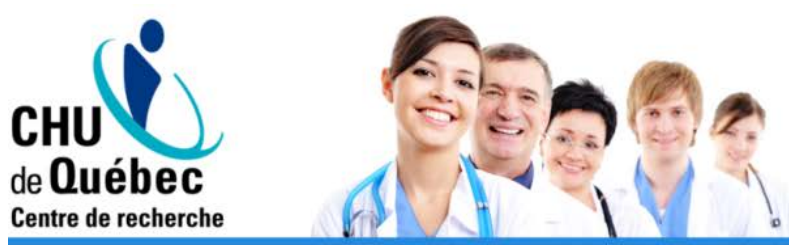

## Onglet « Analyse/ Statistiques descriptives »

- **Explorer** 
	- Statistiques descriptives pour les variables quantitatives
	- Sur toutes les valeurs ou selon des facteurs
	- Statistiques: Descriptives
	- Tracés: Boîtes à moustaches, Histogramme, Tracés de répartition gaussiens avec tests

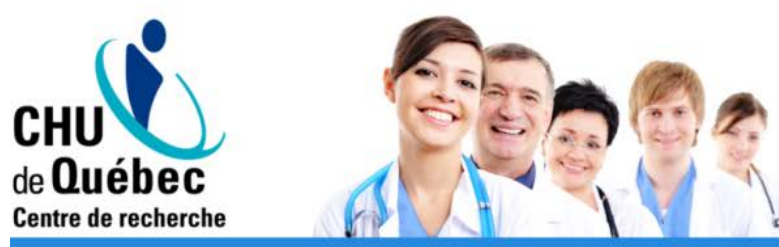

## Onglet « Analyse / Statistiques descriptives»

- Tableaux croisés
	- Mettre en relation deux variables qualitatives
	- Spécifier les variables en Ligne(s) et Colonne(s)
	- Statistiques: Plusieurs tests (voir section 4)
	- Cellules: Effectifs, Pourcentage Position,
	- Graphiques à barres en cluster

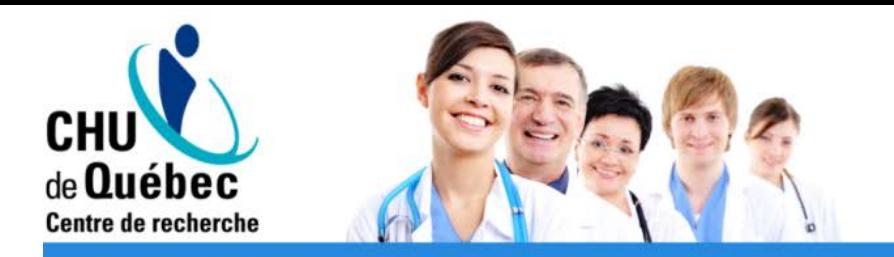

# Onglet « Graphiques»

- Générateur de graphiques
	- Sélectionner le type de graphique désiré
	- Glisser les variables sur les axes du graphique
	- Modifier les propriétés du graphique
- Éditeur de graphiques
	- Double clic sur un graphique
	- Changer les couleurs, les formats, modifier la légende, ajouter du texte, etc.
	- Enregistrer le modèle de graphique

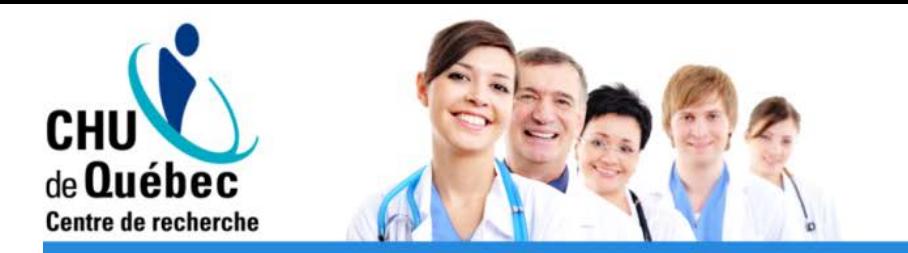

### Section 4 : Tests statistiques

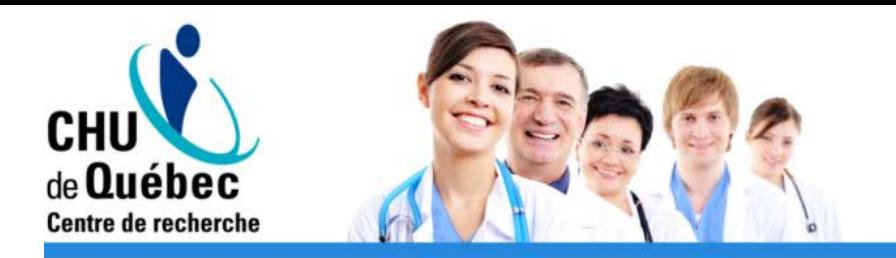

# Onglet « Analyse»

- Statistiques descriptives: Tableaux de fréquences, Khi-deux, Fisher, Mc Nemar, mesures d'association et d'accord
- Comparer les moyennes: Tests T
- Modèle linéaire général: ANOVA
- Corrélation :Pearson et Spearman
- Régression: Linéaire et Logistique
- Tests non paramétriques: Wilcoxon, Rangs signés de Wilcoxon, Kruskal-Wallis
- Survie: Kaplan-Meier

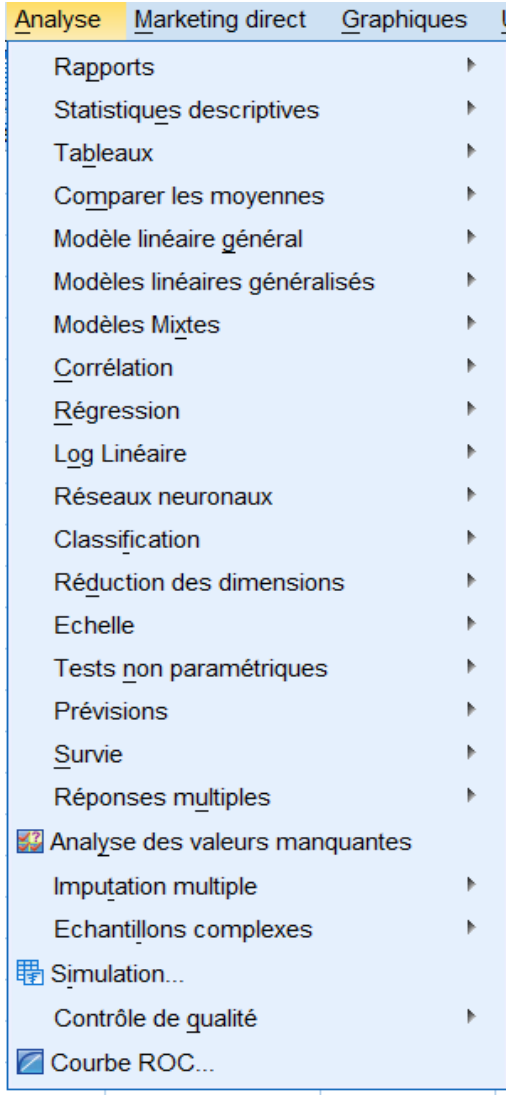

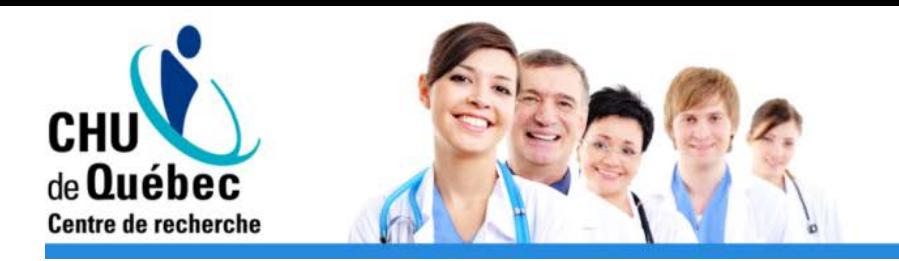

### Exemple 1

- Est-ce que la proportion de patients décédés est plus grande chez les diabétiques?
	- VD = Décès, VI = Diabète, Données non corrélées
	- Test -> Khi-deux ou Fisher
	- Rapport de risque ou de cotes pour quantifier l'association

- Est-ce que la proportion de patients diabétiques après 2 ans est la même qu'après 10 ans?
	- (Données non disponibles)
	- Deux variables de diabète par participant -> Données corrélées
	- Test -> Mc Nemar

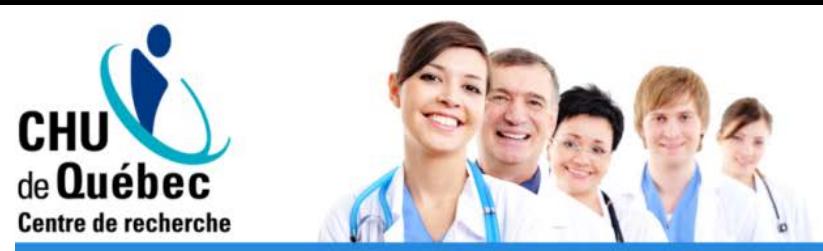

### Onglet «Statistiques descriptives / Tableaux croisés»

- Khi-deux
	- Association entre 2 variables qualitatives
	- Affiche aussi le résultat du test de Fisher
- Mc Nemar
	- Comparaison de proportions appariées
- Risque
	- Rapport de risques, rapport de cotes
- Onglet « Exact »
	- Valeur p exacte (non asymptotique), utile lorsque faibles effectifs.
	- Très long lorsque beaucoup de catégories présentes. **<sup>30</sup>**

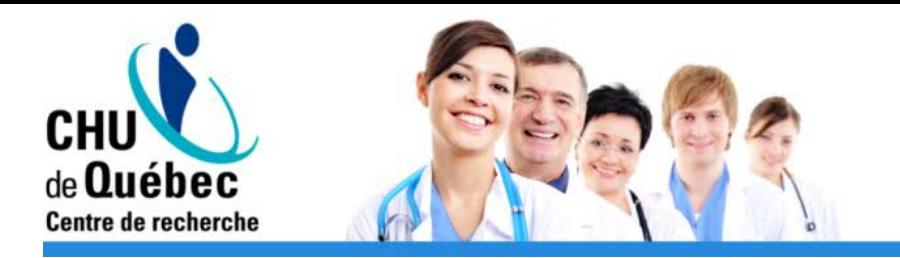

#### Tableau croisé Diabete \* Deces

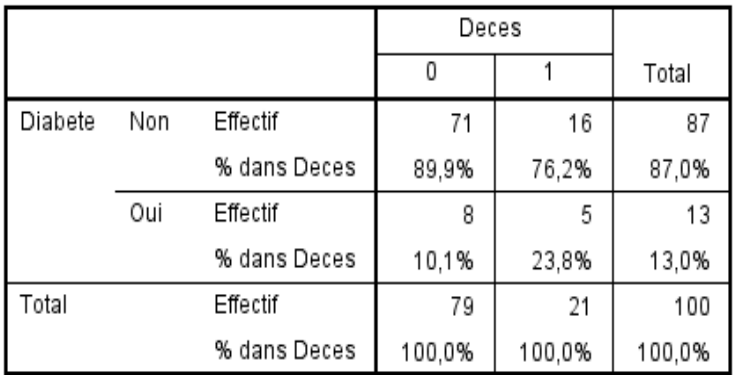

#### **Estimation du risque**

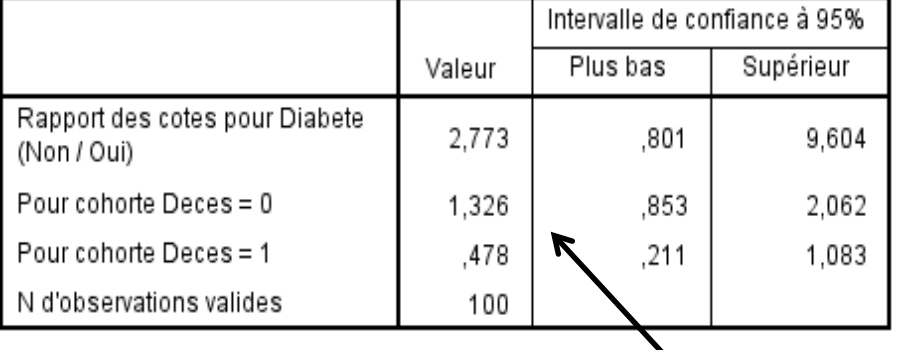

*Attention à l'ordre des modalités utilisé pour calculer les rapports*

#### Tests du khi-deux

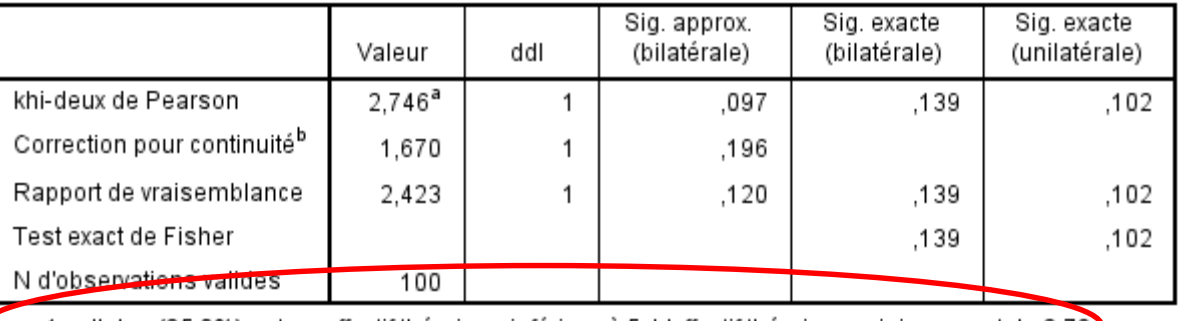

a. 1 cellules (25,0%) ont un effectif théorique inférieur à 5. L'effectif théorique minimum est de 2,7 $\mathfrak{D}$ 

b. Calculee uniquement pour une table 2x2

### *Le test du Khi-Deux asymptotique suppose que l'effectif théorique de chaque cellule est supérieur à 5.*

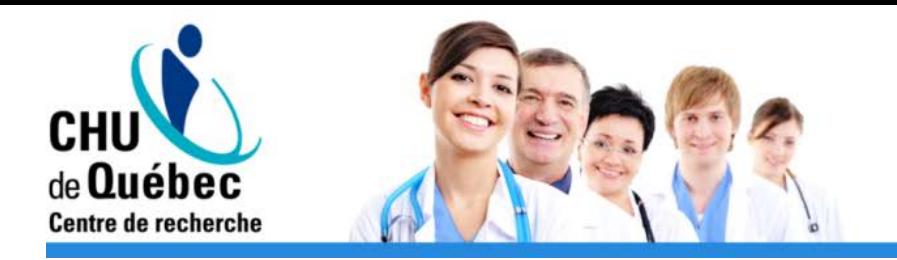

## Exemple 2

- Est-ce que le diamètre des tumeurs des patients décédés diffère de celui des patients encore vivants?
	- VD = Diamètre (continue), VI = décès (dichotomique)
	- Données non corrélées
	- Test -> Test T (ou son équivalent non-paramétrique)
- Est-ce que le diamètre des tumeurs lors de leur découverte diffère de celui 6 mois plus tard?
	- (Données non disponibles)
	- Deux variables de diamètre (continues) par participant -> Données corrélées
	- Test -> Test T Pairé (ou son équivalent non-paramétrique) **<sup>32</sup>**

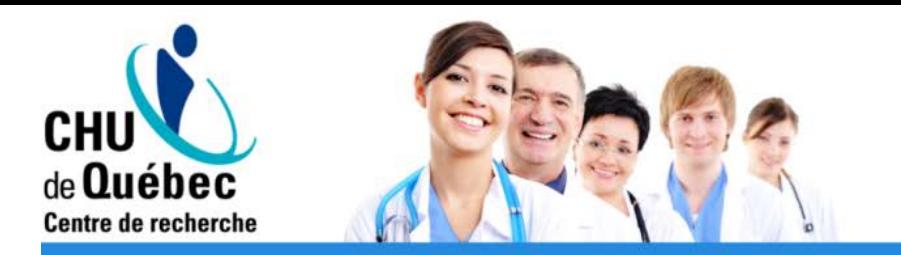

### Onglet «Comparer les moyennes»

- Test T pour échantillons indépendants
	- Variable(s) à tester: VD continue
	- Variable de regroupement: VI dichotomique
- Test T pour échantillons appariés
	- Chaque mesure appariée doit être dans une variable différente (une ligne par patient, pas une ligne par mesure)

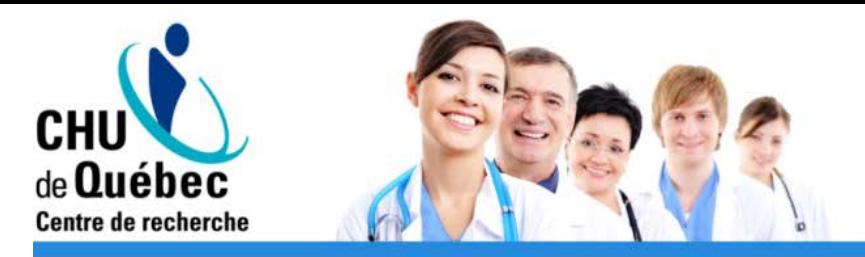

#### Statistiques de groupe

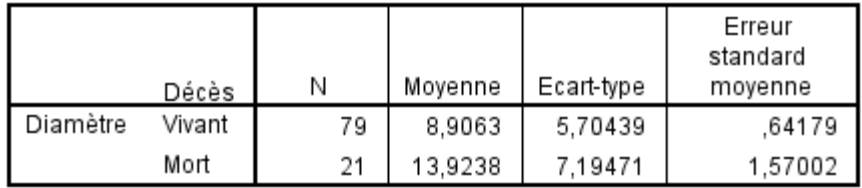

#### Test d'échantillons indépendants

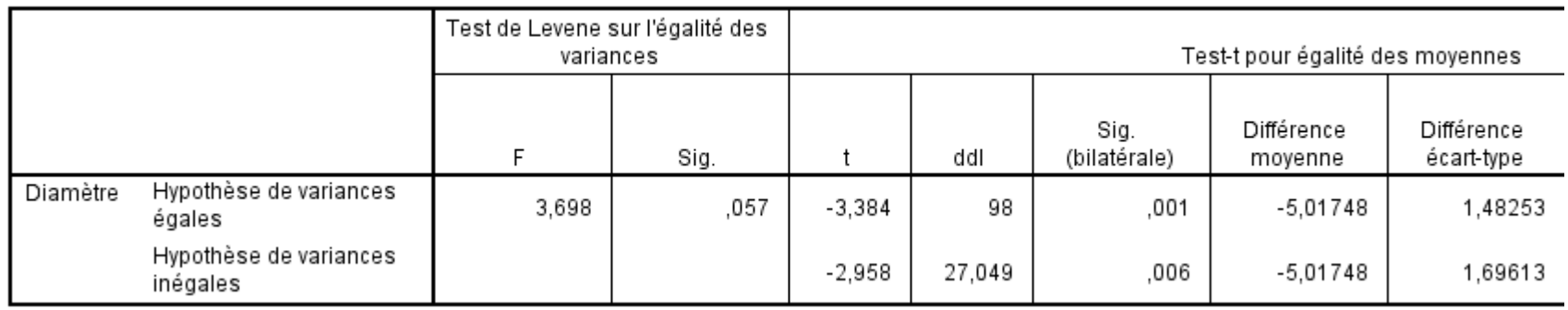

*Le test T suppose aussi l'homogénéité des variances et la normalité des résidus*

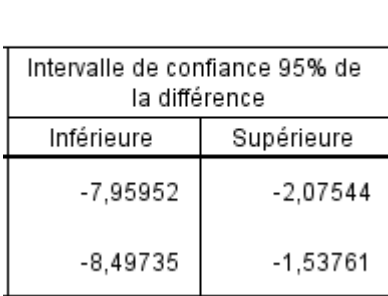

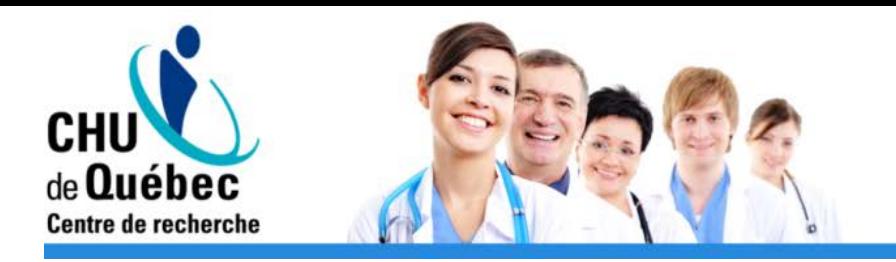

### Exemple 3

- Est-ce que le diamètre des tumeurs diffère selon la consommation de tabac?
	- VD = Diamètre (continue)
	- VI = Fumeur (qualitative)
	- Données non corrélées
	- Test -> ANOVA (analyse de la variance, ou son équivalent non paramétrique)

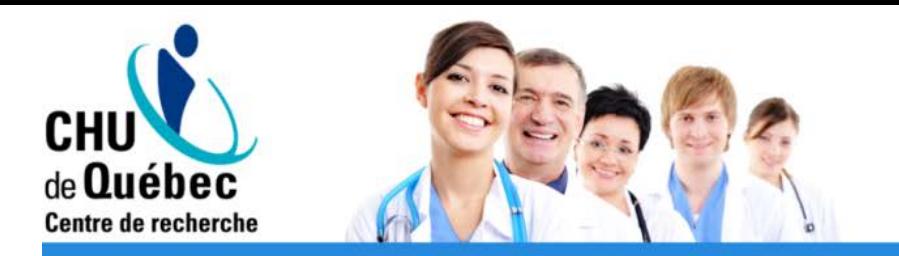

# Onglet «Modèle linéaire général»

- Univarié -> Permet d'effectuer une ANOVA
	- Variable dépendante: VD continue
	- Facteurs Fixes: VI qualitative
	- Post Hoc: Comparaisons multiples
	- Enregistrer (pour validation de modèle): Prévisions non standardisés, Résidus de Student
	- Options: Afficher les moyennes pour la VI, Estimations d'effet de taille, (pour validation de modèle: Tests d'homogénéité, tracé résiduel), etc. **<sup>36</sup>**

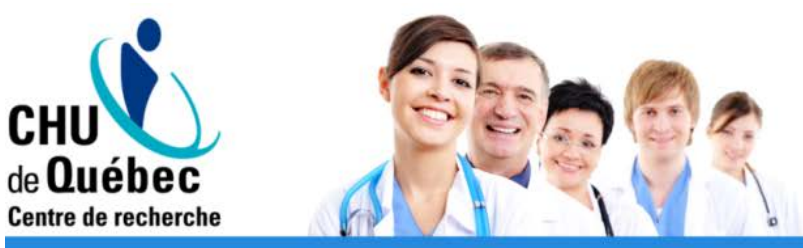

Tests des effets inter-sujets

Variable dépendante: Diamètre

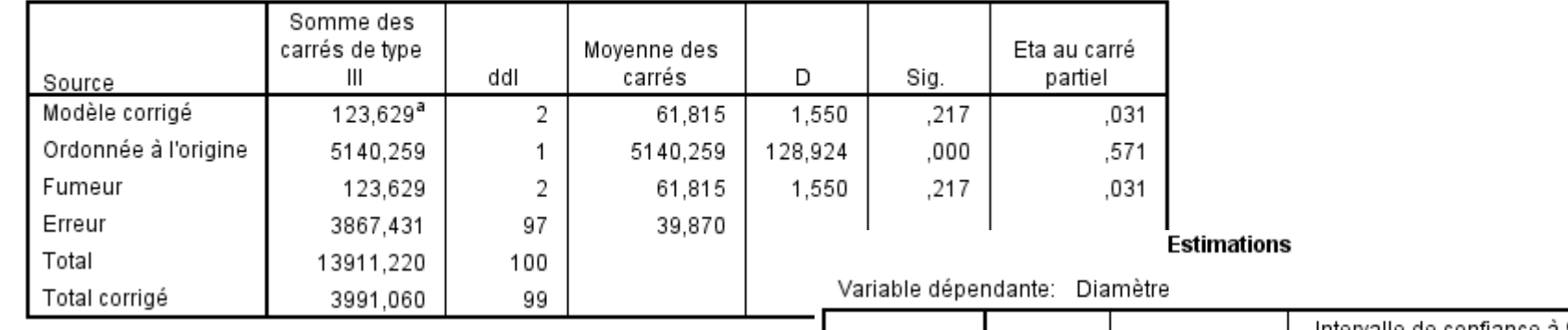

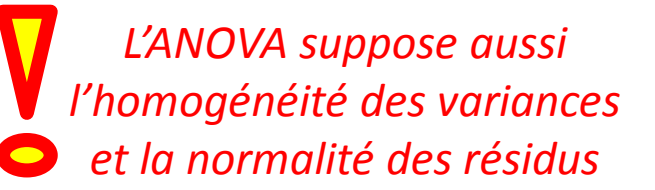

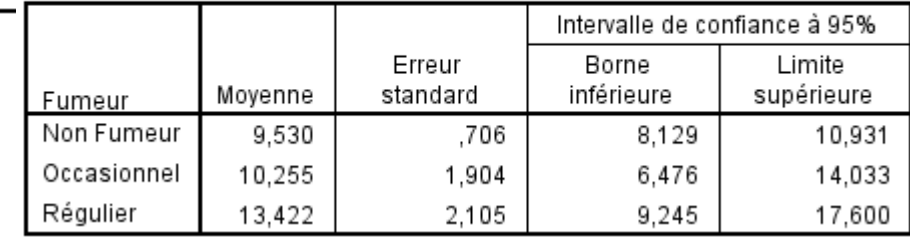

#### **Comparaisons multiples**

Variable dépendante: Diamètre

Bonferroni

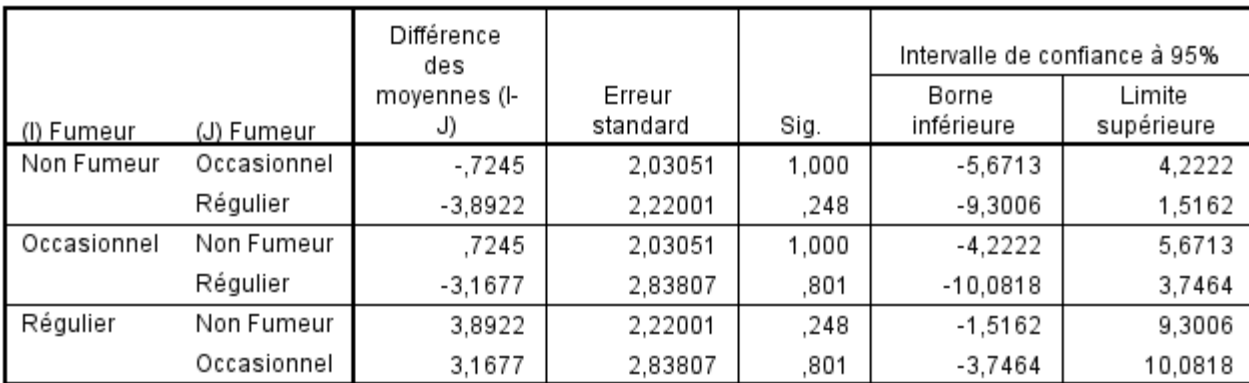

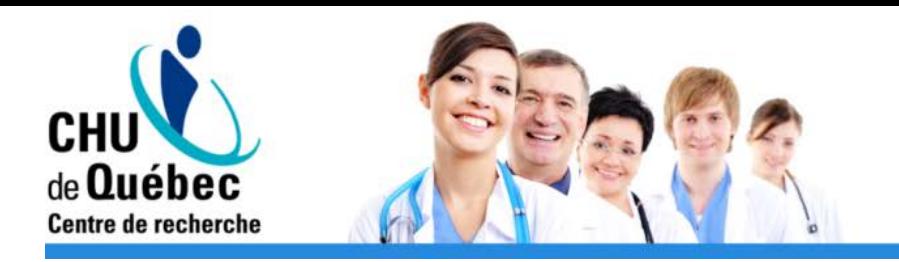

### Exemple 4

- Est-ce qu'il y a une association entre l'IMC et le diamètre de la tumeur?
	- IMC + Diamètre = continues
	- Test -> Corrélation
- Est-ce que le suivi est plus court pour les grosses tumeurs?
	- VD = Suivi, VI = Diamètre (continues)
	- Test -> Corrélation (ou régression)

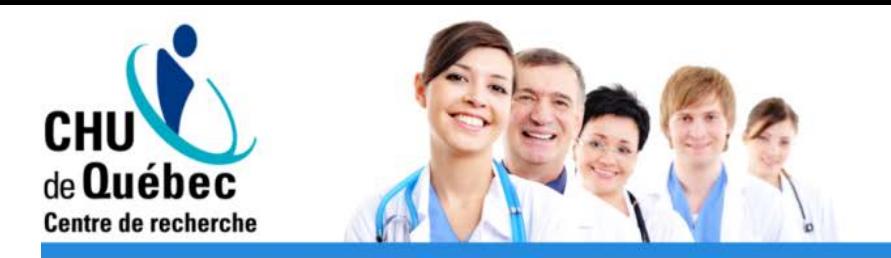

## Onglet «Corrélation»

- Bivariée
	- Pearson (linéaire) et Spearman (monotone, basée sur les rangs)

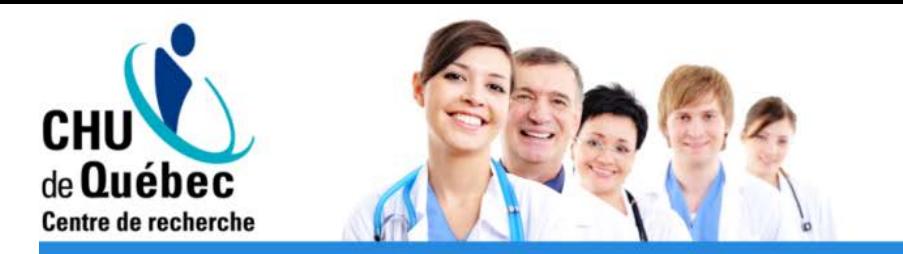

#### Corrélations

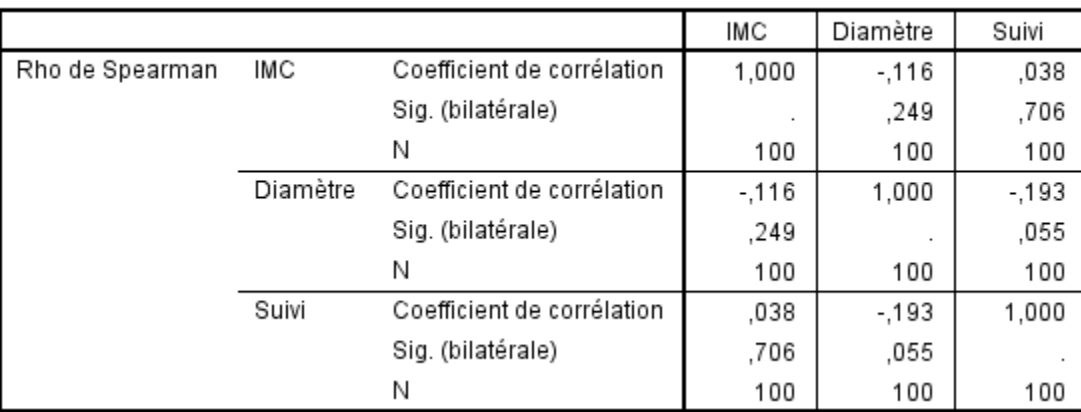

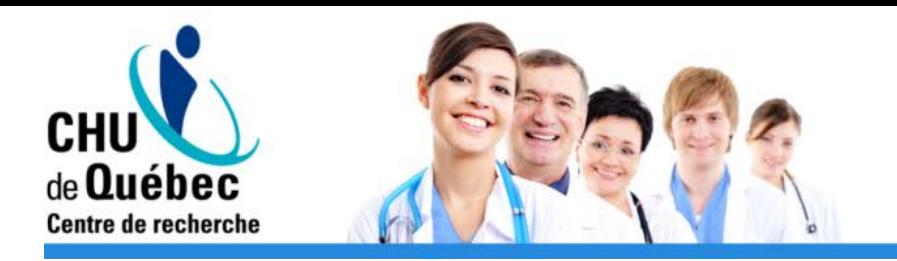

### Exemple 5

- Est-ce que l'IMC permet de prédire le diamètre de la tumeur?
	- VD = Diamètre (continue)
	- $-VI = IMC (continue)$
	- Test -> Régression (ou corrélation)

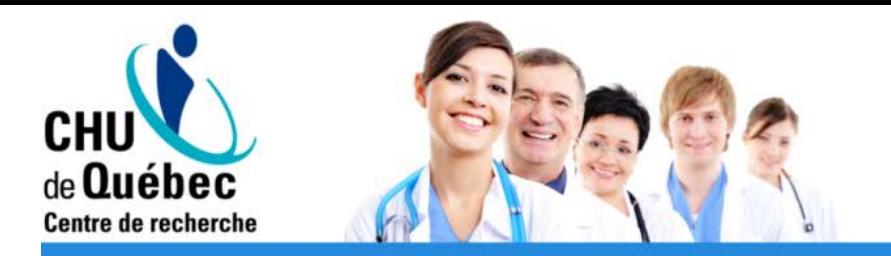

## Onglet «Régression»

- Linéaire
	- Dépendant: VD continue
	- Variables indépendantes: VI continue(s)
	- Méthode: Toutes les variables (entrez) ou sélection (étape par étape, précédent, suivant)
	- Statistiques: Estimations des coefficients, Qualité de l'ajustement (R<sup>2</sup>, R<sup>2</sup><sub>a</sub>), Tests de colinéarité
	- Tracés: Validation du modèle (résidus)
	- Enregistrer: Validation du modèle (résidus et autres mesures d'influence) **<sup>42</sup>**

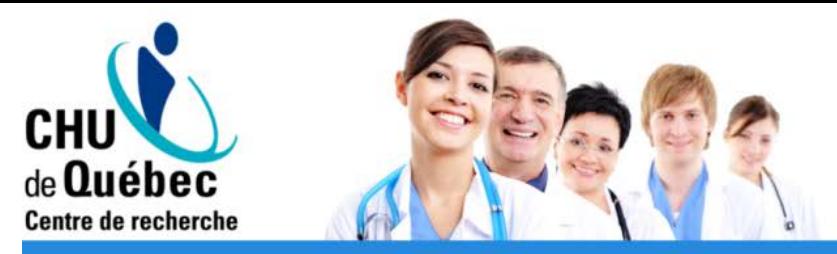

#### Récapitulatif des modèles

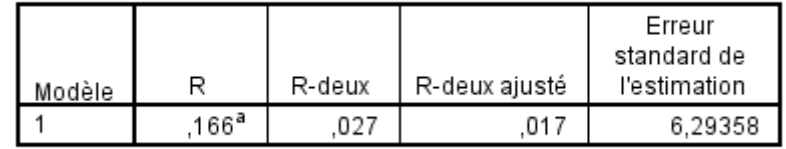

a. Valeurs prédites : (constantes), IMC

#### **ANOVA**<sup>a</sup>

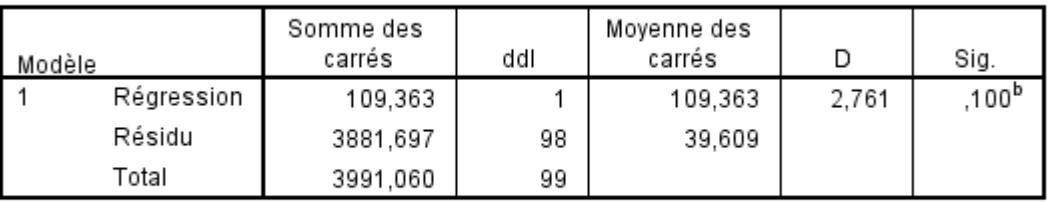

a. Variable dépendante : Diamètre

b. Valeurs prédites : (constantes), IMC

#### Coefficients<sup>a</sup>

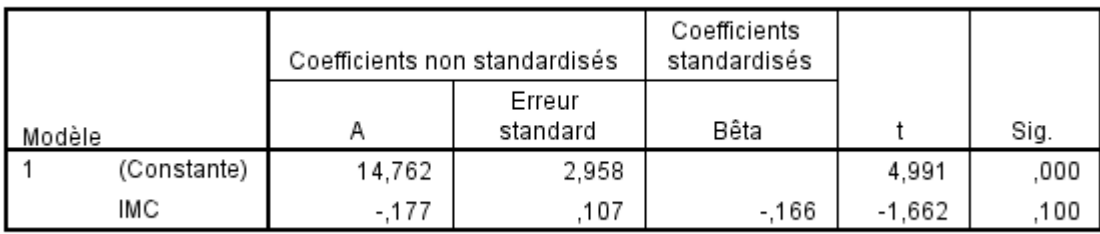

a. Variable dépendante : Diamètre

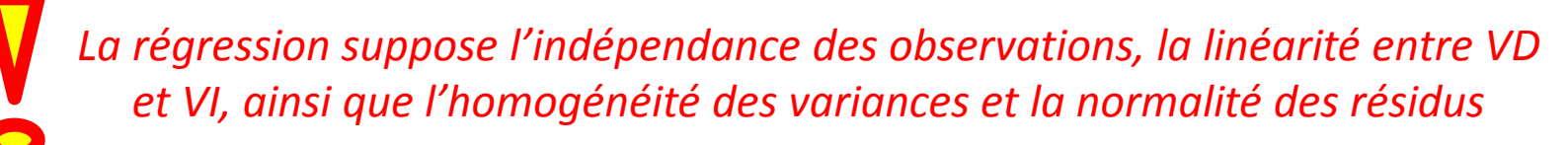

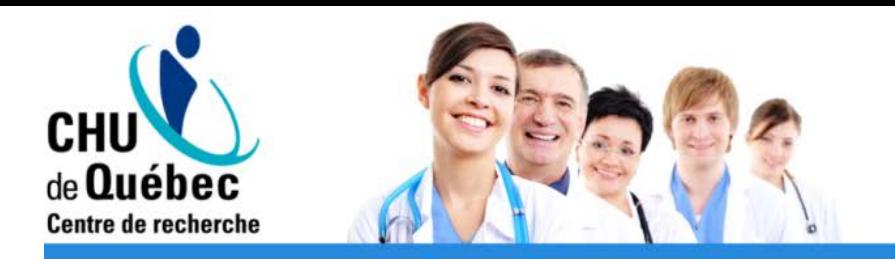

### Exemple 6

- Est-ce que le diamètre, le diabète et la consommation de tabac permettent de prédire le décès des patients?
	- VD = Décès (dichotomique)
	- VI = Diamètre, Diabète, Tabac (Continue + Nominales)
	- Analyse multivariée
	- Test -> Régression logistique

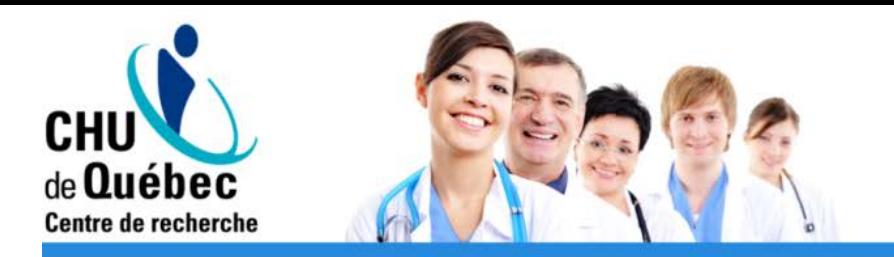

# Onglet «Régression»

- Logistique binaire
	- Dépendant: VD dichotomique
	- Covariables: VI qualitative(s) ou quantitative(s)
	- Méthode: Toutes les variables (entrez) ou sélection  $(\downarrow,\uparrow)$
	- Nominales: Définir la modalité de référence pour les VI nominales
	- Enregistrer: Validation du modèle
	- Options: Hosmer-Lemeshow, CI pour exp(B), tracés de classement

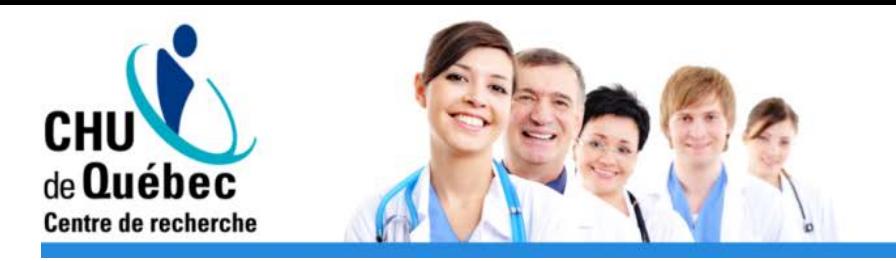

#### Codage de variables dépendantes

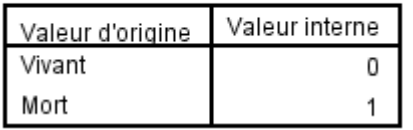

#### Tests de spécification du modèle

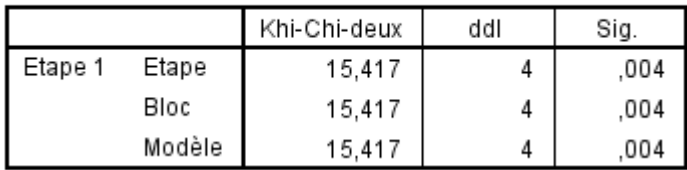

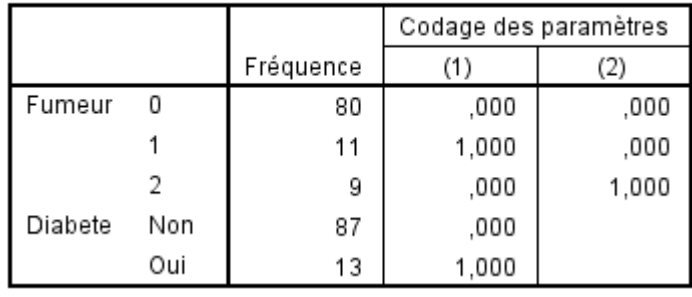

#### Codages des variables nominales

#### Variables dans l'équation

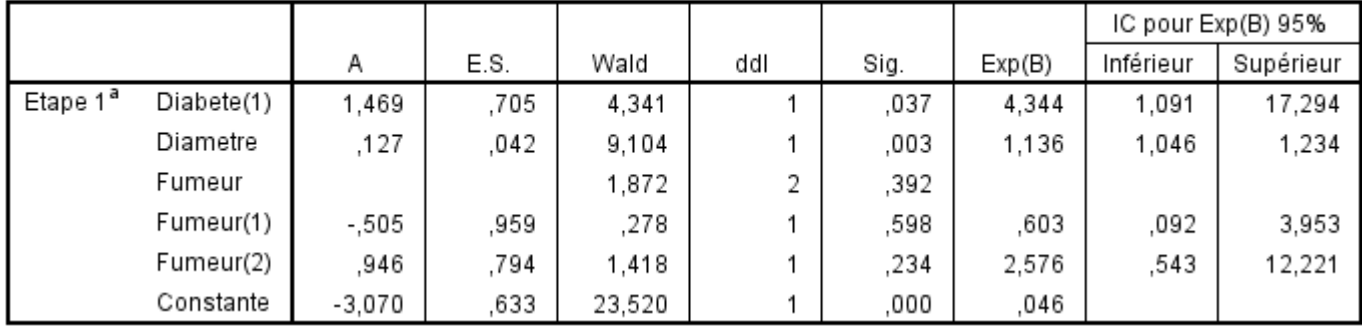

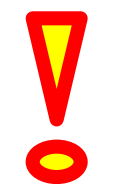

*La régression logistique suppose aussi l'indépendance des observations et la linéarité entre logit(p) et VI*

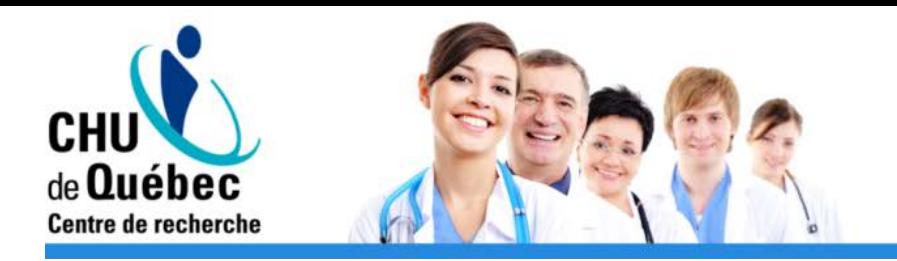

### Exemple 7

- Est-ce que le diamètre des tumeurs des patients décédés diffère de celui des patients encore vivants?
- Est-ce que le diamètre des tumeurs diffère selon la consommation de tabac?
	- Comme les exemples 2 et 3
	- Alternatives non paramétriques:
		- Mann-Whitney (Wilcoxon) -> Test T
		- Wilcoxon en séries appariées -> Test T Pairé
		- Kruskall-Wallis -> ANOVA **<sup>47</sup>**

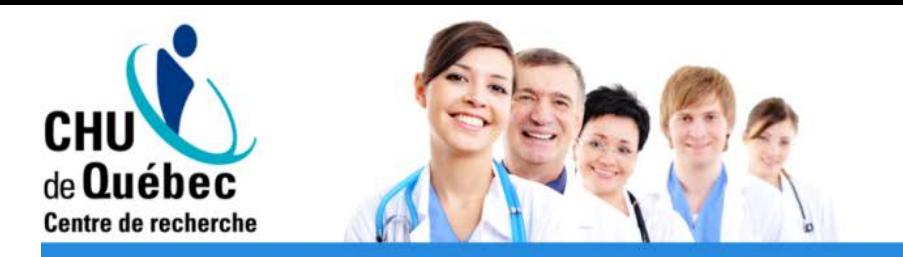

## Onglet «Tests non paramétriques»

- Échantillons indépendants
	- Champs
		- Champs de test: VD continue
		- Groupes: VI dichotomique ou nominale
	- Paramètres
		- Personnaliser les tests
		- U de Mann-Whitney (2 échantillons) si VI dichotomique (Équivalent du test de Wilcoxon)
		- Kruskall-Wallis ANOVA à un facteur (k échantillons) si VI nominale, Comparaisons multiples "Tous par paire"

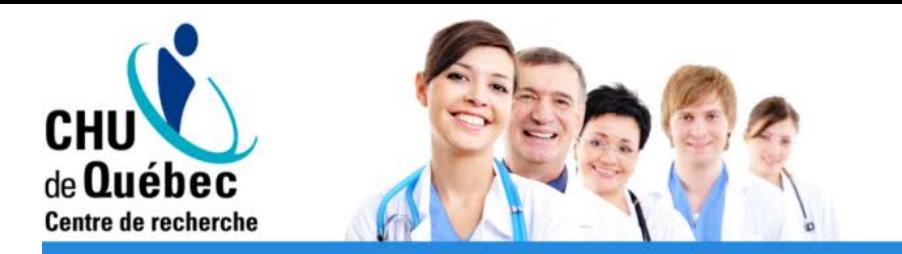

#### Récapitulatif du test d'hypothèse

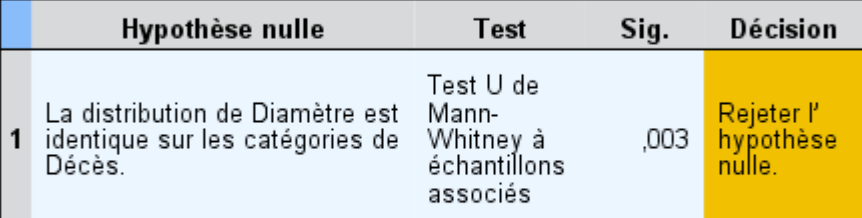

Les significations asymptotiques sont affichées. Le niveau de signification est ,05.

#### Récapitulatif du test d'hypothèse

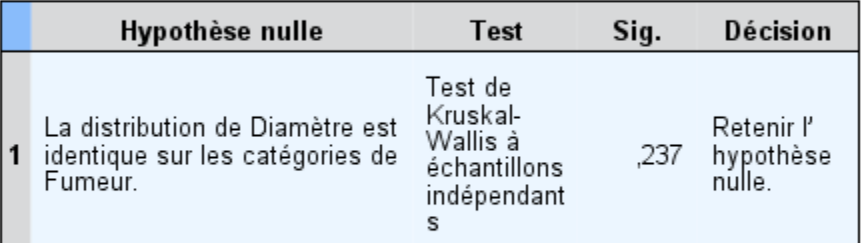

Les significations asymptotiques sont affichées. Le niveau de<br>signification est ,05.

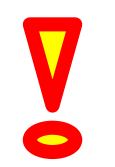

*Ces tests non-paramétriques supposent l'homogénéité des variances, même si une distribution normale n'est pas requise*

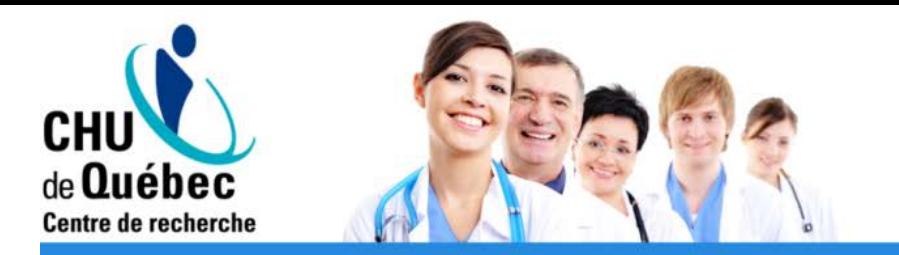

### Onglet «Tests non paramétriques»

- Échantillons liés
	- Champs
		- Champs de test: Chaque mesure appariée (continue) doit être dans une variable différente (une ligne par patient, pas une ligne par mesure)
	- Paramètres
		- Personnaliser les tests
		- Wilcoxon en séries appariées (2 échantillons) -> Rangs signés de Wilcoxon

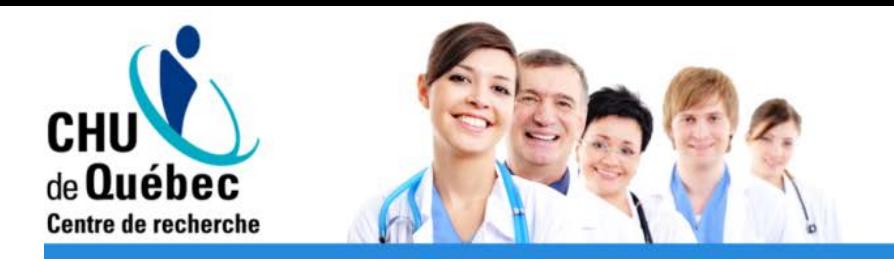

### Exemple 8

- À quelle vitesse les décès surviennent-ils?
- Est-ce que la survie est affectée par la consommation de tabac?
	- VD = Suivi (continue) + Décès (dichotomique)
	- VI = Tabac (nominale)
	- Test -> Courbe de Kaplan-Meier + test du Log Rank

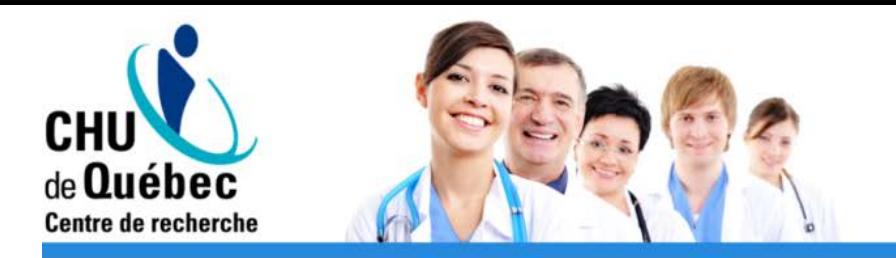

## Onglet «Survie»

- Kaplan-Meier
	- Heure: VD continue = Temps de suivi
	- Statut: VD dichotomique = Évènement / censure
	- Critère: VI nominale (facultative)
		- Comparer les facteurs: Log Rank
	- Options:
		- Tracés: Survie

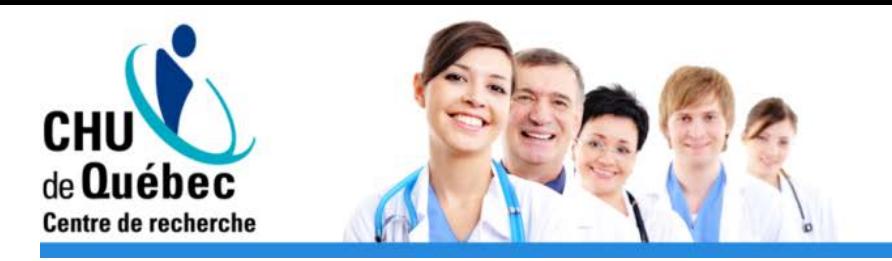

#### Récapitulatif de traitement des observations

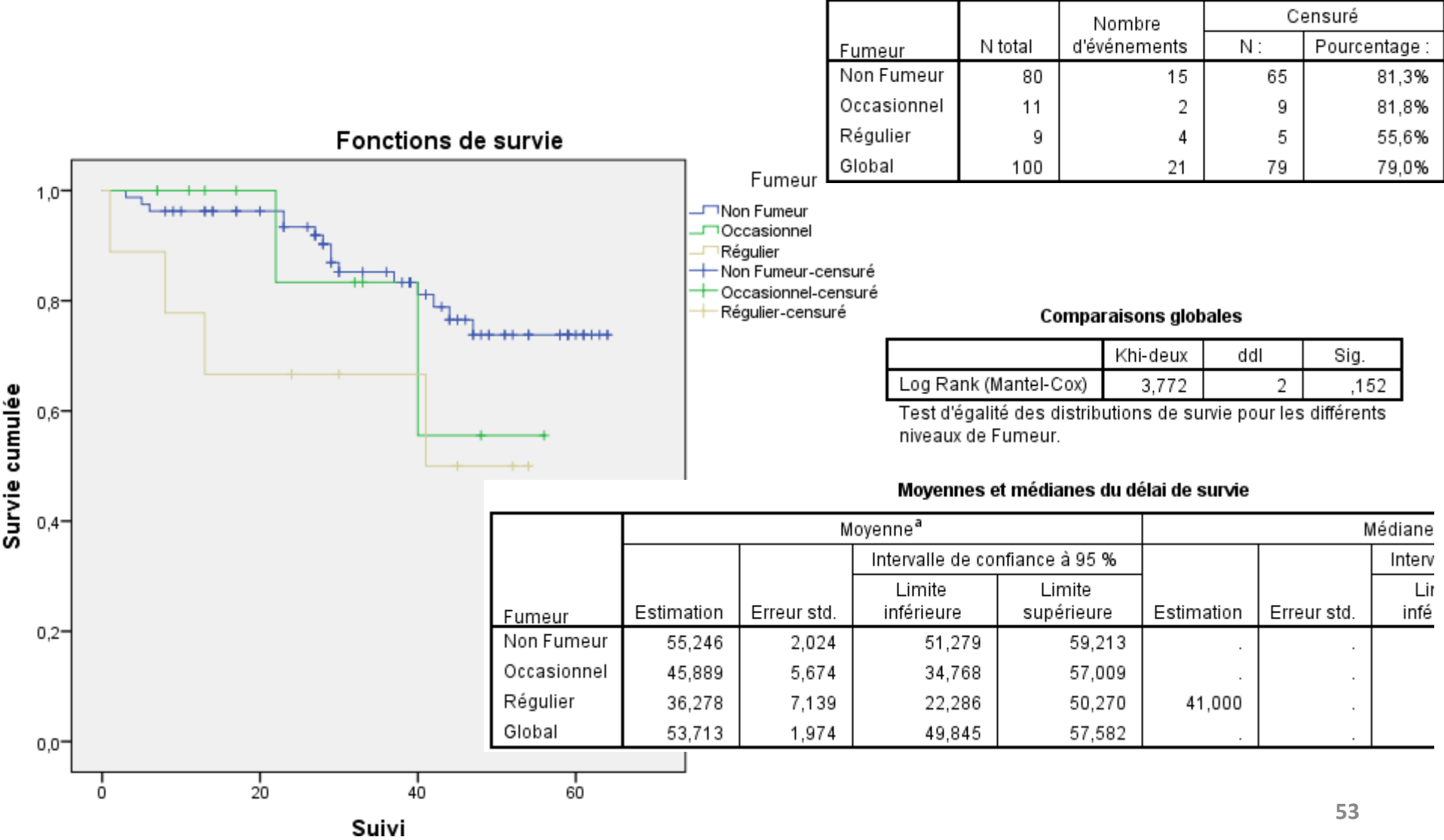

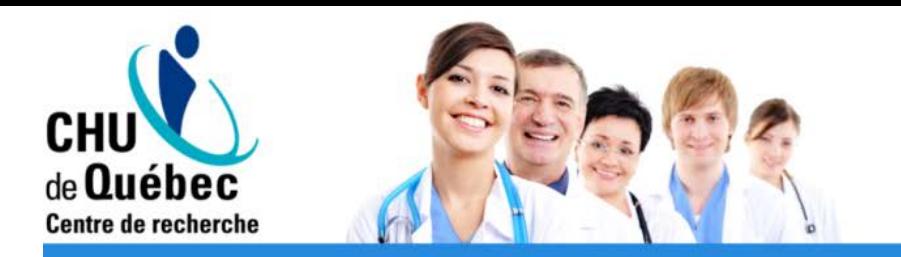

## Annexe: Validation des modèles

- Plus de détails sur la validation de modèles dans l'atelier 9
- Éléments pouvant invalider un modèle
	- Données influentes
	- Données manquantes
	- Multicollinéarité (analyses multivariées)
- Postulats sur lesquels des modèles sont basés
	- Homogénéité des variances des résidus
	- Normalité des résidus
	- Linéarité entre VD et VI
	- Indépendance des observations
- Pouvoir prédictif du modèle

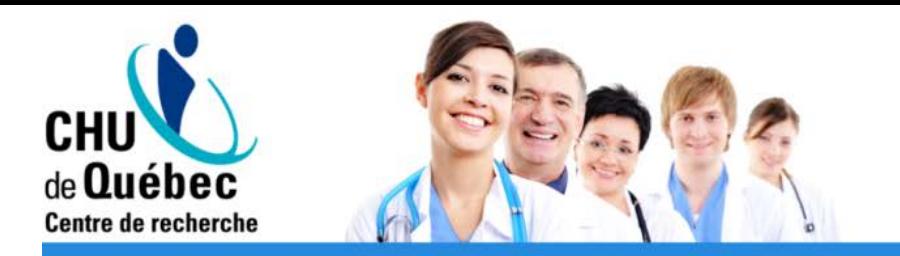

## Annexe: Validation des modèles

- Données influentes
	- Examiner la distribution des résidus studentisés et autres mesures d'influence: distance de Cook, DfFits, DfBetas, CovRatio, etc.
- Données manquantes
	- Mécanismes MCAR, MAR, MNAR
- Multicolinéarité
	- Présence si VIF > 10, Index de condition > 30 et Proportions de variance >60%

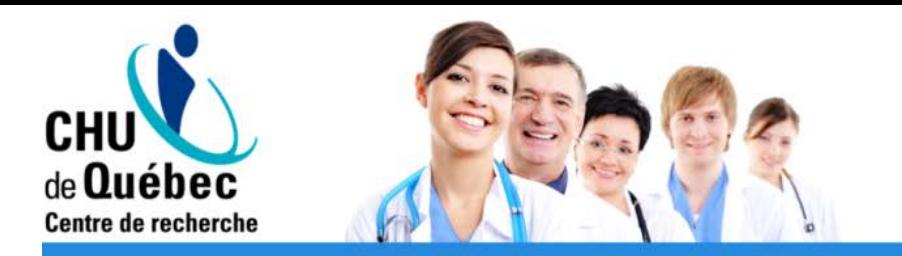

## Annexe: Validation des modèles

- Homogénéité des variances des résidus
	- Test de Levene ou Bartlett
	- Graphique résidus studentisés \* valeurs prédites
- Normalité des résidus
	- Coefficients d'asymétrie + aplatissement
	- Histogramme, QQ Plot, Diagramme à moustaches
	- Test de Shapiro-Wilk, Kolmogorov-Smirnov

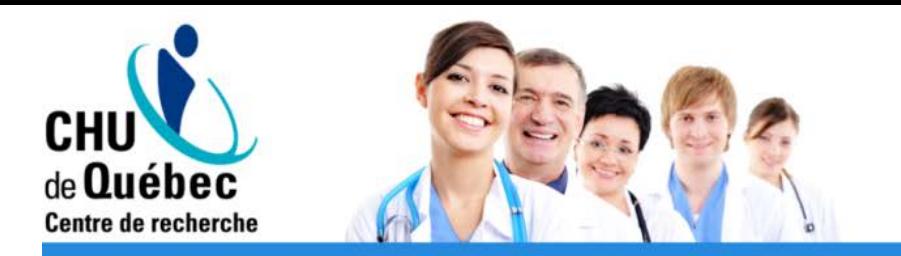

## Annexe: Validation des modèles

• Linéarité

– Graphique résidus \* valeurs prédites

- Indépendance
	- Graphique résidus \* numéro d'observation
	- Durbin-Watson ≈ 2
- Pouvoir prédictif
	- $R<sup>2</sup>$ ,  $R<sup>2</sup>$  ajusté
	- Courbe ROC, Tableau de classement

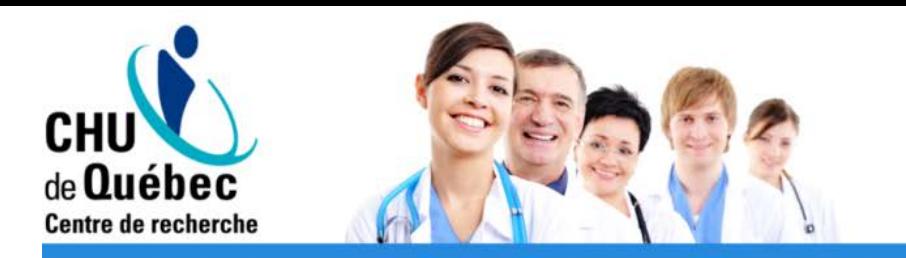

# *Merci pour votre attention!*

# *Des questions?*